# **Vektoren - Analytische Geometrie**

Der folgende Kommentar stellt eine Zusammenfassung der Erfahrungen dar, die in der Oberstufe der AHS mit dem Einsatz des TI92 in den genannten Stoffgebieten gemacht wurden.

Dabei sind die angeführten Sequenzen, Beispiele und Funktionen in dieser Form in Unterricht durchgeführt und erprobt worden.

## **Wann, wo und wie soll der CAS-Rechner eingesetzt werden?**

Darüber ist schon sehr viel diskutiert worden, die Meinungen gehen dabei auch weit auseinander. Dabei ist jedoch vor allem die Frage zu beachten, was wir den Schülern an unverzichtbaren Grundfertigkeiten mitgeben sollen bzw. müssen und was von der Hochschule verlangt wird.

Ich werde im folgenden bei meinen Ausführungen immer wieder auf diese Problematik eingehen, die Antworten und Aussagen sind subjektiv, haben sich aus der Erfahrung der letzten Jahre ergeben und wurden auch zum Teil revidiert und korrigiert.

Es gelten jedoch stets die folgenden Prinzipien:

- Was händisch schneller geht, wird ohne Maschine ausgerechnet.
- Dort wo der Rechner hilft und didaktisch zielführend ist wird er eingesetzt. Ein Einsatz, nur um ihn einzusetzen ist abzulehnen.
- "Wenn es nicht notwendig ist, den Rechner einzusetzen, dann ist es notwendig, ihn nicht einzusetzen" (Zitat Heugl/Bauer)

# **Grundbegriffe, Handling**

#### **Für die Darstellung - Eingabe - der Vektoren in den Rechner stehen zwei Möglichkeiten zur Verfügung.**

Erstens die Eingabe als Spaltenvektor, zweitens die Eingabe als Zeilenvektor. Für ersteres spricht die Analogie zu den meisten Büchern, allerdings lassen sich bei dieser Darstellungsform auf einer Bildschirmseite nur 3 bis 4 Vektoren darstellen, wodurch die Übersichtlichkeit leidet. Trotzdem wurde von mir die Spaltenform gewählt.

#### **Vektoren werden beim TI-92 mit eckigen Klammern eingegeben, wobei die einzelnen Komponenten durch Strichpunkte getrennt werden müssen.**

Mit diesen Vektoren kann dann gerechnet werden. Es gelten die üblichen Rechenregeln.

Es gibt jedoch auch die Punkt-Befehle, wobei komponentenweise

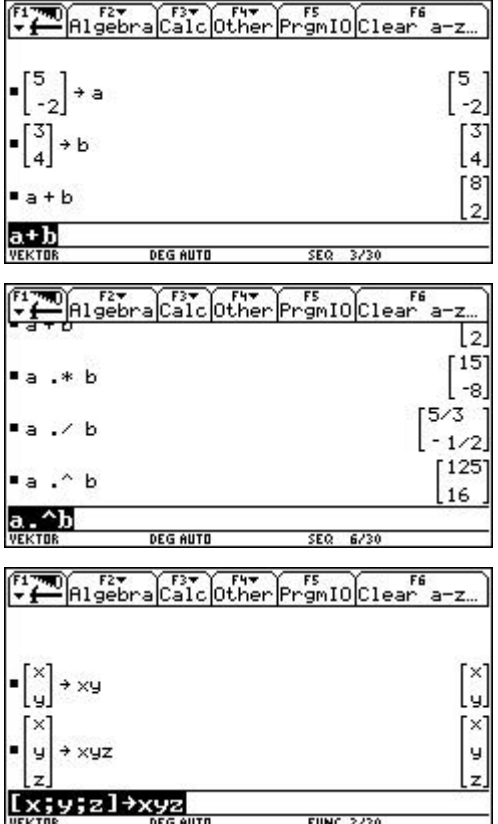

Zur Vereinfachung legen wir uns für das praktische Rechnen die folgenden beiden allgemeinen Vektoren an :

## *Befehle für das Rechnen mit Vektoren die uns der TI 92 zur Verfügung stellt :*

## **Grundrechenarten**

gerechnet wird.

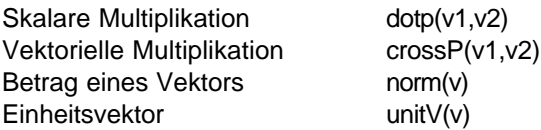

## **Einige Bemerkungen und Beispiele über die Anwendung von CAS Rechnern in der 5. Klasse**

## **Grundbegriffe der Vektorrechnung**

Bei der Einführung der Grundbegriffe scheint der Einsatz eines CAS Rechners nicht sinnvoll. Die Begriffe wie Ortsvektor, Verbindungsvektor, Betrag eines Vektors sollen vom Schüler verstanden werden, er soll damit umgehen können. Die Maschine ist in dieser Phase - *Anlernphase* - wenig hilfreich, sie ist sogar hinderlich, weil diese Grundaufgaben händisch wesentlich schneller zu lösen sind.

## **Einführung in die Analytische Geometrie mit Anwendungen**

Die Berechnung des Abstandes zweier Punkte, des Halbierungspunktes oder von Teilungspunkten einer Strecke sind Grundfertigkeiten, die jeder Abgänger einer AHS händisch durchführen können sollte. Das Verständnis der geometrischen Zusammenhänge, die Anfertigung einer geeigneten Skizze und die Anwendung der obigen Begriffe sind dabei eine Grundvoraussetzung.

Bei der Darstellung von Geraden muß der Schüler die einzelnen Formen, wie Hauptform, Parameterform und Normalvektorform kennen und unterscheiden können. Eine geeignete Geradengleichung ist je nach Angabe aufzustellen. So kann etwa bei Angabe von zwei Punkten die Hauptform oder die Parameterform berechnet werden. Ein Einsatz eines Rechners ist hier kaum möglich, es sei denn man verwendet bestehende Programme als *black box*.

Der Schüler soll auch die unterschiedlichen Möglichkeiten der gegenseitigen Lage von zwei Geraden kennen und diese aus einer Angabe bestimmen können. Eine zu beherrschende Grundaufgabe ist dabei auch die Berechnung des Schnittpunktes von zwei Geraden.

Dabei werden die früher besprochenen Sachverhalte immer wiederholt und gefestigt - *Festigungsphase*.

In weiterer Folge läßt sich das Gelernte an vielen konkreten Beispielen anwenden - *Anwendungsphase*. Jetzt kann der Rechner durchaus hilfreich sein.

Kommt es dem Lehrer darauf an, ob und wie der Schüler das Gesamtproblem löst, dann sind einzelne Teile der Aufgabe wie etwa die Berechnung des Halbierungspunktes einer Strecke oder des Schnittpunktes von zwei Geraden wohl nicht das primär abzufragende Lernziel. Diese Teile lassen sich von einer Maschine lösen. Dazu werden im folgenden geeignete Module entwickelt.

Die folgenden Beispiele sollen Anregungen dafür sein. Wie der CAS-Rechner in den einzelnen Unterrichtsphasen eingesetzt werden kann, wo er sinnvoll verwendet wird und wo auf seine Anwendung verzichtet werden kann.

#### **Für das Rechnen mit Vektoren wurden von mir die folgenden Variablen und Funktionen mit den Schülern erarbeitet und im Folder VEKTOR abgespeichert. Sie sind gelockt und können somit weder versehentlich überschrieben noch gelöscht werden.**

 $xy$  [x;y]

 $xyz$  [x;y;z]  $nv2(v)$  Normalvektor auf den Vektor v im  $R^2$ hp(x,y) Halbierungspunkt der Strecke XY

cosa(v1,v2) Cosinus-Alpha-Formel (erst in der 6. Klasse)

#### *Die Funktion nv2(v) läßt sich auf die folgende Art definieren :*

Zur Berechnung des Normalvektors zu einem gegebenen Vektor müssen die beiden Komponenten vertauscht werden und bei einer Komponente wird das Vorzeichen geändert. Zum Vertauschen der Komponenten könnte der Befehl *rowSwap* verwendet werden. Ich glaube jedoch, daß man versuchen sollte, mit möglichst wenig Befehlen des Rechners auszukommen – jeder zusätzliche Befehl trägt zur Verwirrung der Schüler bei.

Auf die einzelnen Komponenten eines Vektors kann man auch über ihre Matrixkoordinaten zugreifen.

Mit *v[1,1]* erhält man das Element in der ersten Zeile und ersten Spalte der Matrix (des Vektors).

Mit *v[2,1]* erhält man das Element in der zweiten Zeile und ersten Spalte der Matrix (des Vektors).

Damit läßt sich die Formel für den Normalvektor eingeben.

Dieses Ergebnis wird als **nv2(v)** abgespeichert. Damit steht diese Funktion zur Verfügung und kann jederzeit aufgerufen und angewendet werden.

Hier wird der Normalvektor zum Vektor v berechnet.

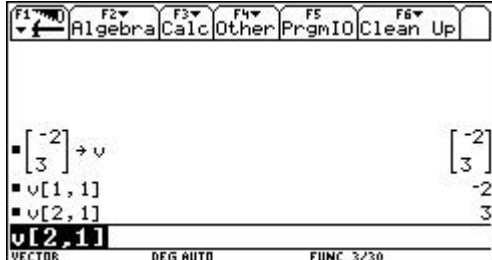

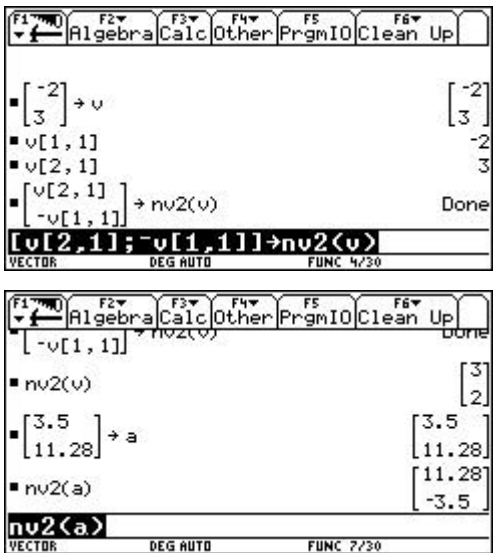

Die Implementierung des Halbierungspunktes einer Strecke kann so erfolgen :  $(a+b)/2 \rightarrow$  hp(a,b)

**Beispiel** : Gesucht ist der Schnittpunkt der beiden Geraden

$$
\mathbf{g}_1: \ \vec{x} = \begin{pmatrix} -1 \\ -5 \\ 3 \end{pmatrix} + t \begin{pmatrix} 4 \\ 3 \\ 3 \end{pmatrix}
$$

$$
\mathbf{g}_2: \ \vec{x} = \begin{pmatrix} 1 \\ 2 \end{pmatrix} + s \begin{pmatrix} 1 \\ -2 \end{pmatrix}
$$

Durch händische Berechnung erhält man den Schnittpunkt S(3/-2)

In der *Anwendungsphase* kann man die Berechnung des Schnittpunktes von zwei Geraden durch ein geeignetes Programm vom Rechner durchführen lassen. Didaktisch wertvoll ist es, wenn dieses Programm mit den Schülern erarbeitet wird. Die Programmiertechnik und die ienzelnen Befehle werden hier nicht besprochen, sie können dem Handbuch des Rechners entnommen werden.

Dieses Programm – eigentlich eine Funktion - berechnet den Schnittpunkt von 2 Geraden in der Ebene, wir bezeichnen diese Funktion mit **sp2g2**. Dabei wird vorausgesetzt, daß die beiden Geraden in der Parameterform gegeben sind.

Die notwendigen Parameter für die Funktion sp2g2() sind :

- Einstiegspunkt der ersten Geraden,
- Richtungsvektor der ersten geraden,
- Einstiegspunkt der zweiten Geraden,
- Richtungsvektor der zweiten Geraden.

Programmcode

sp2g2(p1,a1,p2,a2)

Func

Local em,m1,m2

[[a1[1,1],-a2[1,1]][a1[2,1],-a2[2,1]]->m1 [[p2[1,1]-p1[1,1]][p2[2,1]-p1[2,1]]]->m2 simult(m1,m2)->em

p1+em[1,1]\*a1

EndFunc

## Bem :

Mit dieser Funktion läßt sich obige Aufbabe leicht lösen. Die Parameter sind einzugeben und der Schnittpunkt wird berechnet.

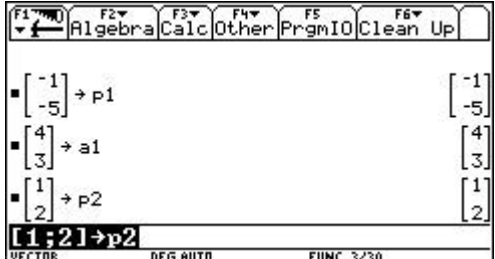

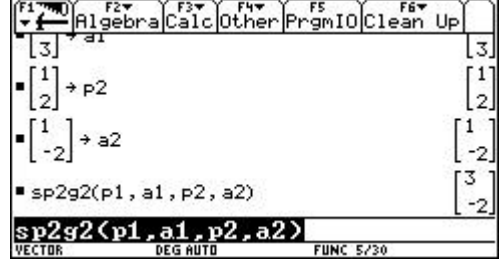

Die Verwendung dieser Funktion würde ich ablehnen, wenn diese Aufgabe für sich alleine gestellt wird. Die händische Berechnung ist dann sicher schneller.

#### **Was das Programm nicht kann:**

Es wird keine Fallunterscheidung durchgeführt. Der Schüler soll erkennen, bzw händisch nachrechnen können, ob die beiden Geraden parallel (identisch) sind oder einen Schnittpunkt besitzen.

Erläuterungen

Kopfzeile - Funktionenname, Parameter

Anlegen der lokalen Variablen

Koeffizientenmatrix

Berechnung der Lösungen des Gleichungssystems Berechnung des Schnittpunktes – das letzte berechnete Ergebnis wird ausgegeben.

**Beispiel** : Berechne die 4 merkwürdigen Punkte des Dreiecks A(-3/-5), B(9/4), C(-3/9)

Für diese komplexere Aufgabe läßt sich das Programm sinnvoll einsetzen. Ich erwarte mir dabei, daß die Schüler wissen, wie die einzelnen Punkte berechnet werden, wie die Trägergeraden (Höhen, Schwerlinien,

Streckensymmetralen und Winkelsymmtralen) angesetzt werden, die Berechnung des Schnittpunktes von zwei Geraden kann dann maschinell durchgeführt werden.

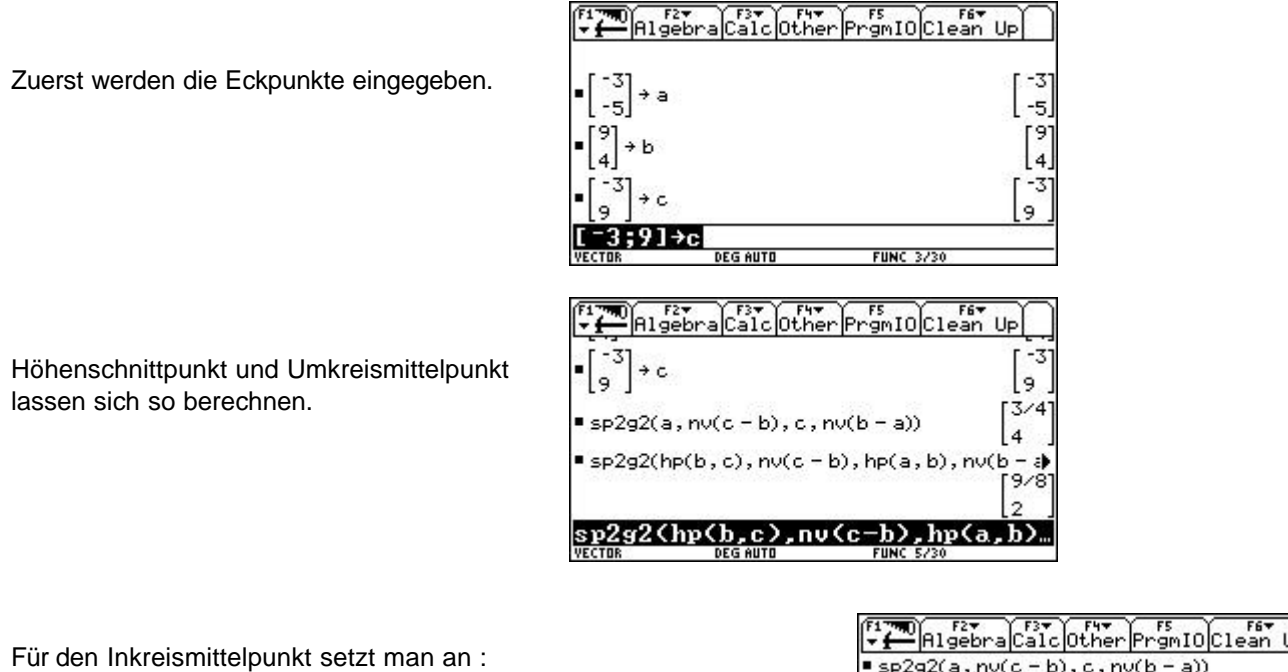

sp2g2(a,unitV(b-a)+unitV(c-a),b,unitV(c-b)+unitV(a-b))

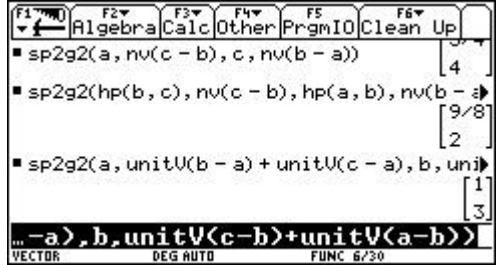

Γउ

 $\mathbf{1}$ 

 $\overline{3}$ 

1

 $-2$ 

 $-2$ 

**Beispiel :** Zeige, daß die beiden Geraden  $g_1$  :  $(x,y,z) = (0,1,-5) + s.(2,-2,3)$  und

 $g_2$  :  $(x,y,z) = (1,3,-2) + t.(1,-2,1)$  einen Schnittpunkt besitzen.

Wir gehen so vor, wie beim Beispiel im  $\mathsf{R}^2$ .

Zuerst werden die Einstiegspunkte und die RV eingegeben und gespeichert.

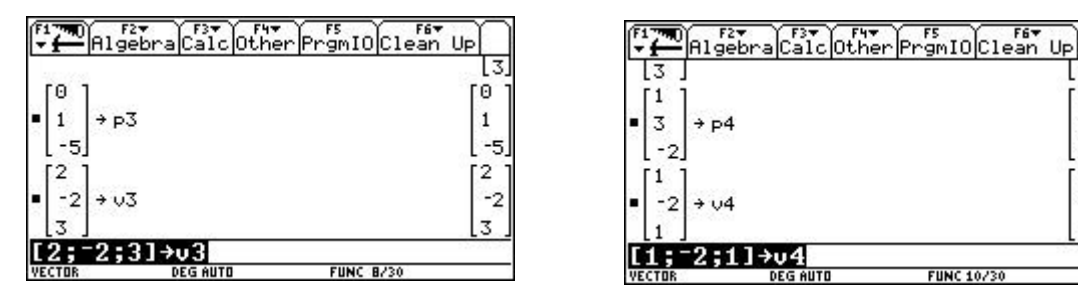

Die Funktion sp2g2() ist hier unbrauchbar. Für den Raum benötigen wir eine neue Funktion, sie wird mit **sp2g3()** bezeichnet.

Für die Koordinaten des Schnittpunktes erhält man dann :

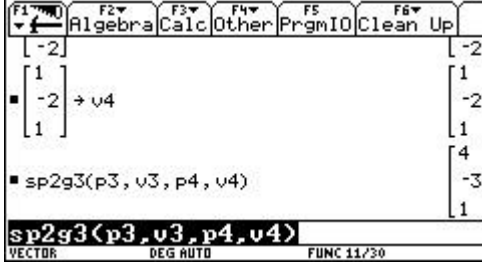

Die hier verwendete Funktion **sp2g3()** berechnet den Schnittpunkt von 2 Geraden im Raum, wobei auch untersucht wird, ob die beiden Geraden windschief sind.

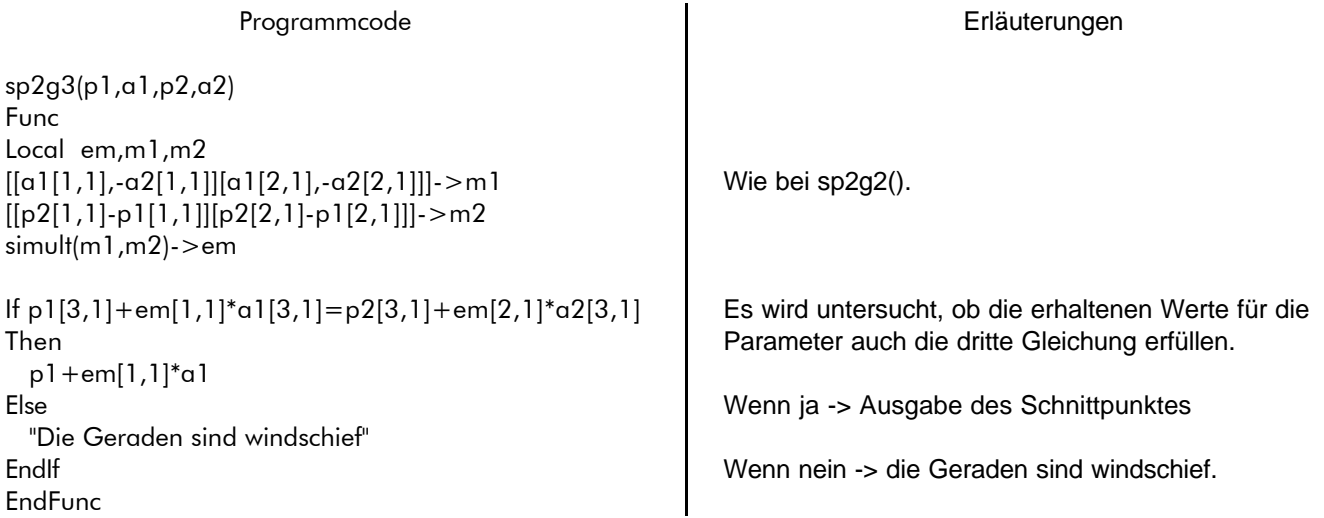

# **Einige Bemerkungen und Beispiele über die Anwendung von CAS Rechnern in der 6. Klasse**

Die cos α- Formel<br>  $\vec{r}$ 

$$
\cos a = \frac{\vec{a} \cdot \vec{b}}{|a| \cdot |\vec{b}|}
$$

Eine Implementierung für diese sehr oft benötigte Formel könnte etwa so aussehen : *cos –1 (dotP(a,b) / (norm(a) \* norm(b))) -> ca(a,b)*

Damit läßt sich der Winkel zwischen den beiden Vektoren a und b berechnen.

Bem:

- 1. Die Notation ca(a,b) wurde gewählt, um die Eingabe und Anwendung möglichst einfach zu halten.
- 2. Für die Benennung von Programmen bzw. Funktionen ist es günstig, Bezeichner mit mindestens zwei Buchstaben zu verwenden. Erstens sind solche Bezeichner leichter zu merken, zweitens besteht nicht die Gefahr, daß durch Drücken der Taste F6 wichtige Daten verloren gehen.

Beispiel : 
$$
\vec{a} = \begin{pmatrix} 3 \\ 1 \end{pmatrix}
$$
  $\vec{b} = \begin{pmatrix} -4 \\ 4 \end{pmatrix}$   
\n
$$
\begin{bmatrix} \frac{13}{4} & \frac{13}{4} \\ \frac{1}{4} & \frac{1}{4} \end{bmatrix} \begin{bmatrix} \frac{13}{4} & \frac{13}{4} \\ \frac{1}{4} & \frac{1}{4} \end{bmatrix}
$$
\n
$$
\begin{bmatrix} 3 \\ 1 \\ 4 \end{bmatrix} \begin{bmatrix} 3 \\ 1 \\ 4 \end{bmatrix} \begin{bmatrix} 1 \\ 1 \\ 1 \end{bmatrix}
$$
\n
$$
\begin{bmatrix} 1 \\ 1 \\ 1 \end{bmatrix} \begin{bmatrix} 1 \\ 1 \\ 1 \end{bmatrix}
$$
\n
$$
\begin{bmatrix} 1 \\ 1 \\ 1 \end{bmatrix}
$$
\n
$$
\begin{bmatrix} 1 \\ 1 \\ 1 \end{bmatrix}
$$
\n
$$
\begin{bmatrix} 1 \\ 1 \\ 1 \end{bmatrix}
$$
\n
$$
\begin{bmatrix} 1 \\ 1 \\ 1 \end{bmatrix}
$$
\n
$$
\begin{bmatrix} 1 \\ 1 \\ 1 \end{bmatrix}
$$
\n
$$
\begin{bmatrix} 1 \\ 1 \\ 1 \end{bmatrix}
$$
\n
$$
\begin{bmatrix} 1 \\ 1 \\ 1 \end{bmatrix}
$$
\n
$$
\begin{bmatrix} 1 \\ 1 \\ 1 \end{bmatrix}
$$
\n
$$
\begin{bmatrix} 1 \\ 1 \\ 1 \end{bmatrix}
$$
\n
$$
\begin{bmatrix} 1 \\ 1 \\ 1 \end{bmatrix}
$$
\n
$$
\begin{bmatrix} 1 \\ 1 \\ 1 \end{bmatrix}
$$
\n
$$
\begin{bmatrix} 1 \\ 1 \\ 1 \end{bmatrix}
$$
\n
$$
\begin{bmatrix} 1 \\ 1 \\ 1 \end{bmatrix}
$$
\n
$$
\begin{bmatrix} 1 \\ 1 \\ 1 \end{bmatrix}
$$
\n
$$
\begin{bmatrix} 1 \\ 1 \\ 1 \end{bmatrix}
$$
\n
$$
\begin{bmatrix} 1 \\ 1 \\ 1 \end{bmatrix}
$$
\n
$$
\begin{bmatrix} 1 \\ 1 \\ 1 \end{bmatrix}
$$
\n
$$
\begin{bmatrix} 1 \\
$$

Bem:

Ich glaube, daß diese Formel (Funktion) auch nur für komplexere Beispiele interessant ist. Verwendet man sie als Werkzeug, bloß um den Winkel zwischen zwei Vektoren zu berechnen, dann ist sie sehr aufwendig – die händische Rechnung ist dann sowohl einfacher als auch schneller.

Natürlich kann diese Formel auch für die Berechnung von Winkeln zwischen zwei Ebenen oder einer Ebene und einer Geraden verwendet werden.

## **Die Darstellung von Ebenen**

Für die Darstellung von Ebenen bieten sich viele Funktionen und Programme an, die man gemeinsam mit den Schülern erarbeiten kann. Wie weit diese Module auch sinnvoll sind läßt sich allgemein nicht feststellen, jeder Lehrer muß selbst über die Erstellung und den Einsatz im Unterricht entscheiden.

Die folgende Tabelle soll eine Zusammenfassung jener Elemente sein, wo ein Einsatz des Rechners **aus meiner Sicht** günstig ist.

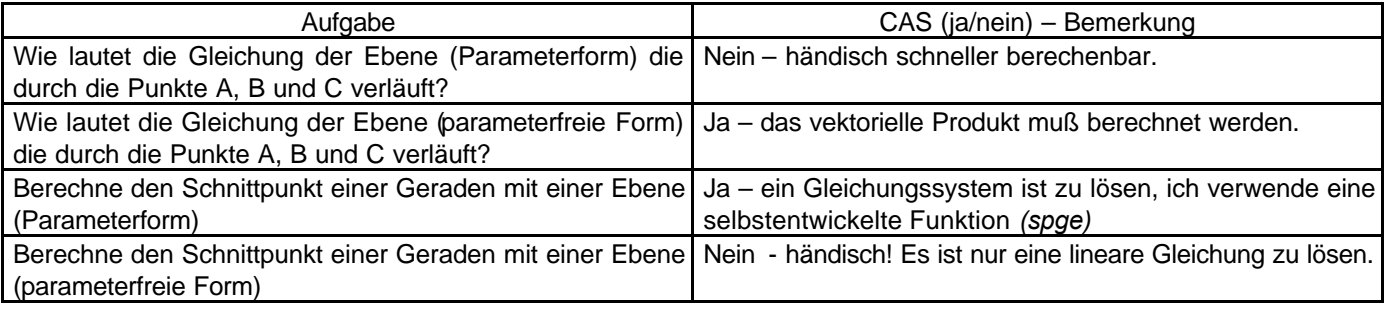

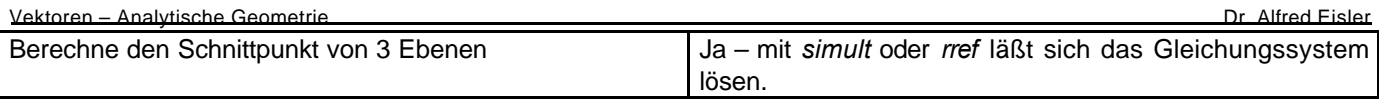

## **Beispiel :**

Berechne den Schnittpunkt der Geraden

\n
$$
\vec{x} = \begin{pmatrix} 3 \\ -2 \\ 4 \end{pmatrix} + r \begin{pmatrix} -\frac{1}{2} \\ 1 \\ -5 \end{pmatrix}
$$
\nmit der Ebene

\n
$$
\vec{x} = \begin{pmatrix} 2 \\ -3 \\ 1 \end{pmatrix} + s \begin{pmatrix} 4 \\ 1 \\ -3 \end{pmatrix} + t \begin{pmatrix} 2 \\ -1 \\ 2 \end{pmatrix}
$$

Rechnet man händisch, so ist ein Gleichungssystem bestehend aus drei Gleichungen zu lösen.

Das folgende Programm liefert uns diesen Schnittpunkt.

Programmcode Erläuterung spge(p1,a1,p2,a2,a3) Func local m1,m2,me augment(augment(a1,-a2),-a3)->m1 Erstellt die Koeffizienzenmatrix p2-p1->m2 simult(m1,m2)->me p1+me[1,1]\*a1 Löst das Gleichungssystem und berechnet den Schnittpunkt, wenn vorhanden. EndFunc 

## Zuerst werden die Daten eingegeben

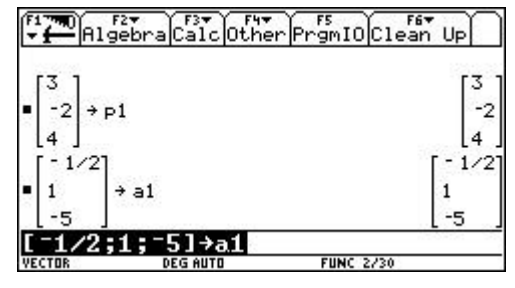

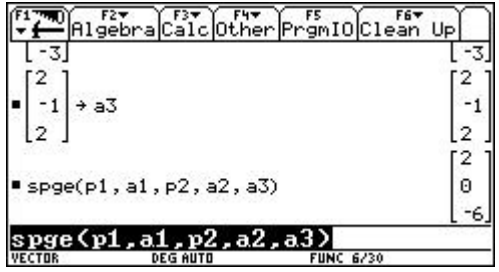

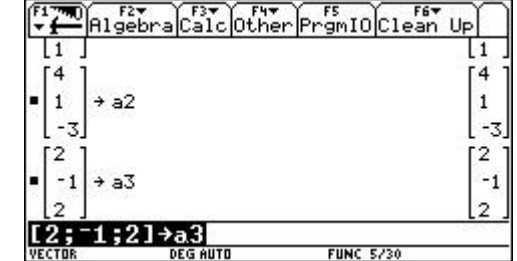

Nach Aufrufen des Programms erhalten wir den Schnittpunkt P(2/0/-6).

## **Das vektorielle Produkt** Ein anderer Zugang !

Gegeben sind die beiden Vektoren  $a_1 = (3/2/5)$  und  $a_2 = (2/1/1)$ 

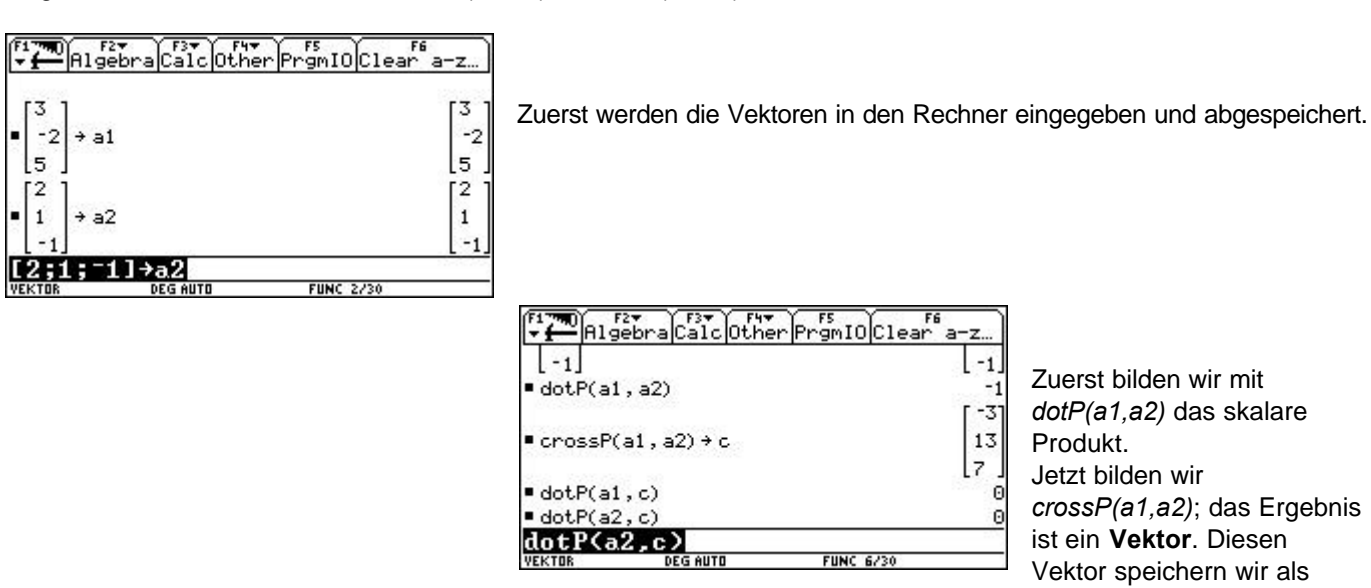

Vektor c. c steht normal auf a1 c steht normal auf a2

Wie wird nun das vektorielle Produkt berechnet? Es soll versucht werden, eine *Formel* dafür zu finden. Dazu werden die Vektoren in einer allgemeinen Form eingegeben.

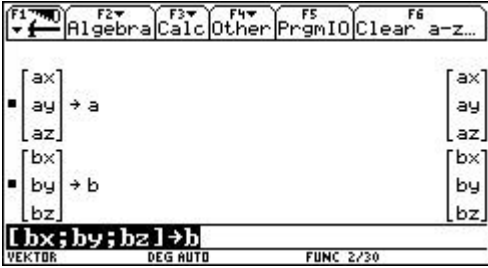

Die beiden Vektoren a und b werden angelegt.

Dann bilden wir das Kreuzprodukt und sehen uns den erhaltenen Vektor an.

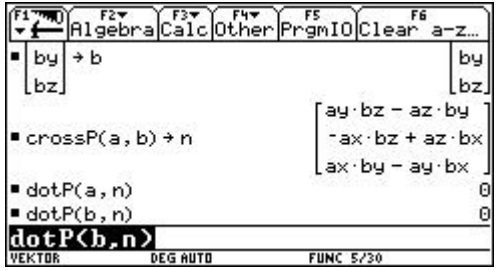

Damit haben wir die **Formel** für das vektorielle Produkt erhalten.

Beweis der Rechtwinkligkeit.

#### *Eigenschaften des vektoriellen Produkts*

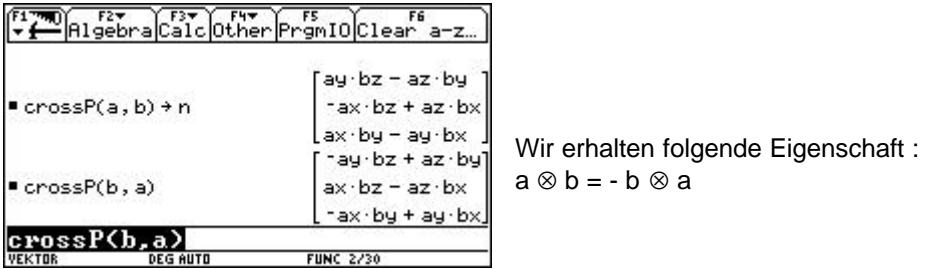

Wir definieren einen neuen Vektor c.

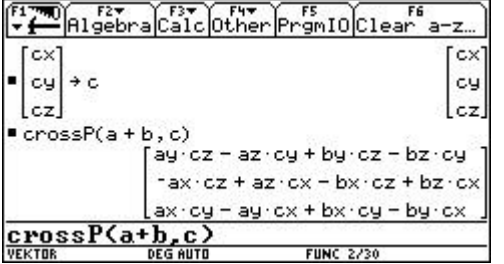

Es wurde das Verteilungsgesetz gezeigt : (a+b) ⊗ c = a ⊗ c + b ⊗ c

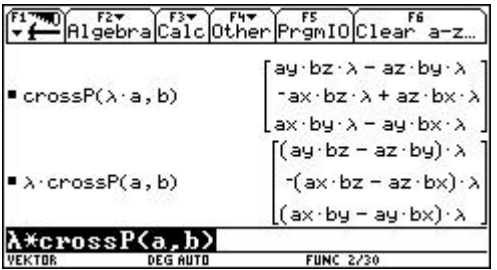

Es wurde gezeigt :  $(8a) \otimes b = 8.(a \otimes b) = a \otimes (8b)$ 

*Übung :* Untersuche, ob das vektorielle Produkt assoziativ ist !

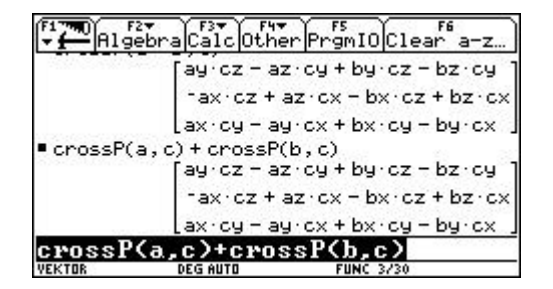

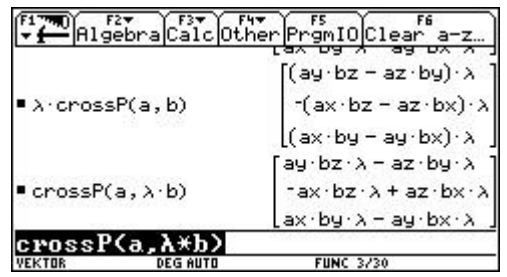

#### **Flächeninhalt des Parallelogramms**

Gegeben ist ein Parallelogramm, das von den beiden Vektoren a und b aufgespannt wird.

Für den Flächeninhalt gilt :  $\,A\!=\!\sqrt{a^2\!\cdot b^2\,}\,$  *-*  $\,(a\,\ldotp b\,)^2$ 

Wir arbeiten im Folder *Vektor*; die beiden Vektoren a und b wurden bereits angelegt.

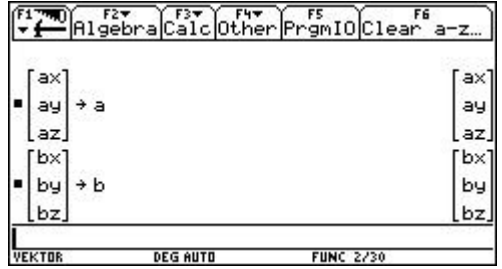

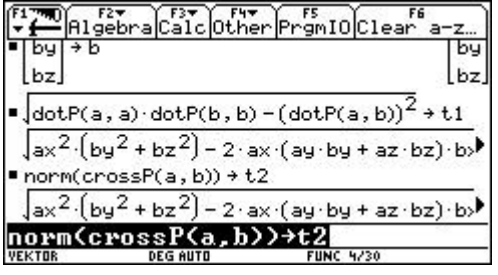

Wir lassen den Flächeninhalt aus obiger Formel berechnen und speichern als t1.

Ebenso | a ⊗ b | ; speichern als t2. und vergleichen die Ergebnisse.

#### *Achtung !! Der Rechner rechnet sehr lange !!!!!*

Die ersten Teile sind identisch. Zur genaueren Untersuchung subtrahieren wir vom ersten Ausdruck den zweiten.

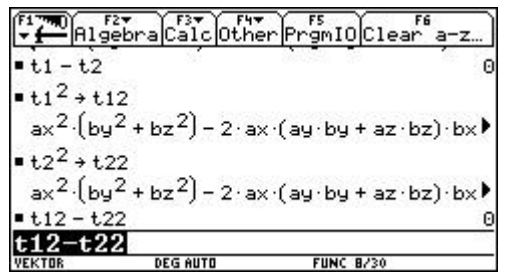

t1 - t2 ergibt 0 !!

#### *Rechenzeit etwa 1.40 Min !*

Als Versuch wurde zuerst t1<sup>2</sup> berechnet und als t12 abgespeichert, anschließend t $2^2$  und als t22 gespeichert. Diese Berechnungen brauchen auch sehr lange.

Die Summe t12 - t22 wird sofort berechnet, die gesamte Rechenzeit nimmt aber nicht ab. Folgerung von mir : große Wurzeln möglichst vermeiden.

Für den Flächeninhalt des Parallelogramms haben wir somit erhalten  $A = |a \otimes b|$ 

Wir behandeln ein Beispiel im  $R<sup>3</sup>$ 

Gesucht ist die Gleichung der Ebene ε, die durch die beiden Vektoren (2,-1,5) und (3,4,-2) aufgespannt wird und die den Punkt P(2,-5,3) enthält.

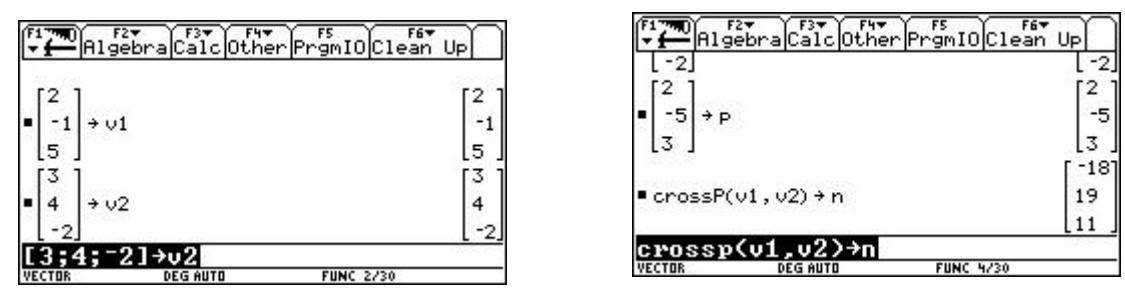

Die Vektoren wurden angelegt und der Normalvektor der Ebene berechnet.

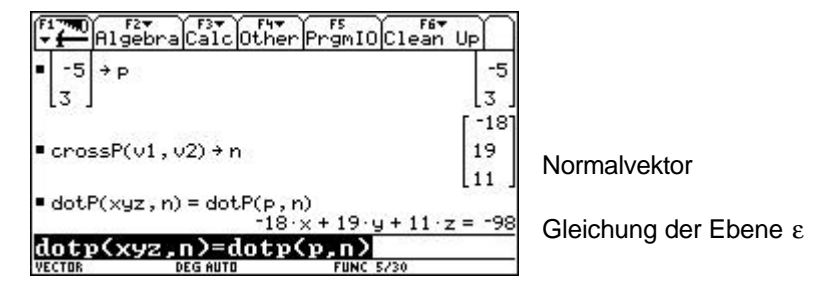

Gesucht ist die Gleichung der auf die Ebene normalen Geraden  $g_3$  die durch den Punkt  $P_3(30/-\frac{3}{2}(-\frac{1}{2}))$ 2  $\frac{41}{1}$  $P_3(30/-\frac{57}{2}/-\frac{41}{2})$  verläuft. Berechne den Schnittpunkt S<sub>2</sub> dieser Geraden mit der Ebene  $\varepsilon$  und den Schnittpunkt S<sub>3</sub> mit der xy-Ebene.

g3:  $\vec{x} = \vec{p}_3 + t \cdot \vec{n}$ 

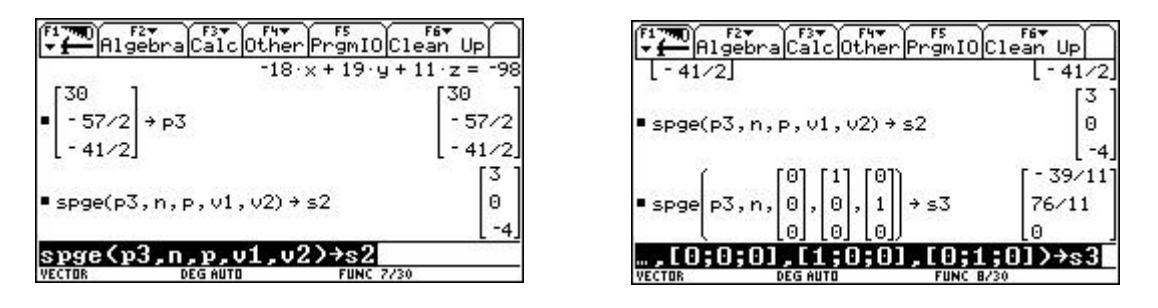

Das sind die Schnittpunkte der Geraden mit der Ebene ε und mit der xy- Ebene. Für die Berechnung von S<sub>3</sub> muß eine Parameterdarstellung der xy-Ebene gewußt werden. Natürlich ist auch die Rechnung mit dem Ansatz *z = 0* möglich , dies ist wohl händisch einfacher.

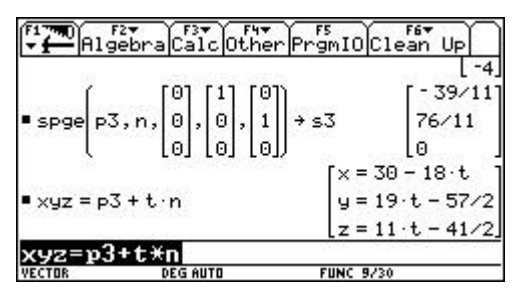

Das ist die Gleichung der Geraden g<sub>3</sub>.

Berechne den Flächeninhalt des Dreiecks PP<sub>3</sub>S<sub>3</sub>!

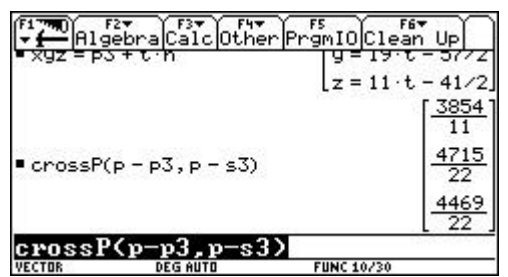

Kreuzprodukt als ersten Schritt zum Flächeninhalt

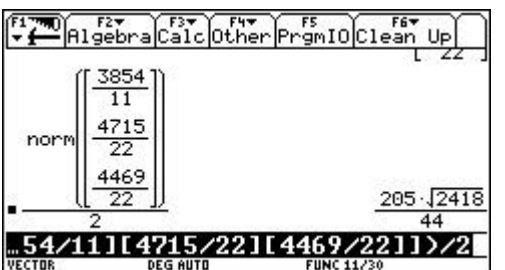

Der Absolutbetrag davon ist der Flächeninhalt

Zeige, daß S<sub>2</sub> tatsächlich auf der Ebene liegt und Berechne das Volumen der Pyramide PP<sub>3</sub>S<sub>3</sub>S, wobei S(3/-5/1) die Spitze der Pyramide darstellt!

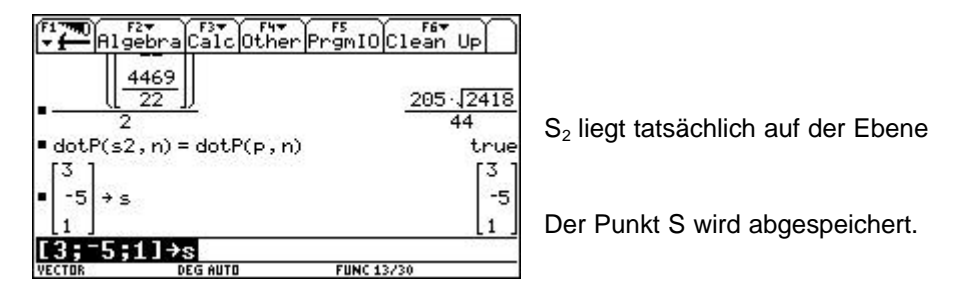

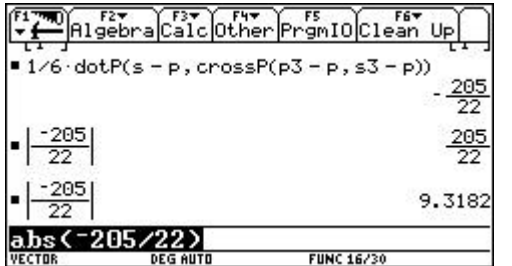

Das Volumen ausrechnen.

Absolutbetrag davon

Unter welchem Winkel schneidet die Gerade durch die Punkte S und S<sub>3</sub> die Ebene?

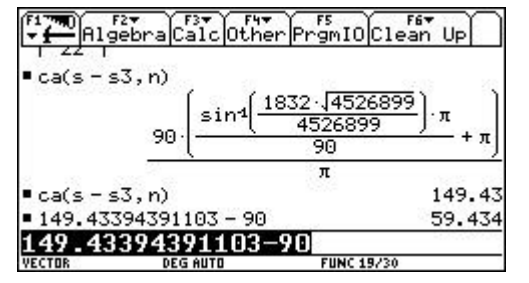

cos(α) - Formel, oder **Funktion verwenden**

Den Wert des Winkels berechnen lassen und 90° dazugeben ergibt den Winkel von 129,8.

# **Einige Bemerkungen und Beispiele über die Anwendung von CAS Rechnern in der 7. Klasse**

In der 7. Klasse liegt der Schwerpunkt auf der **nichtlinearen analytischen Geometrie**, also auf der Behandlung von Kreis, Kugel und den Kegelschnittlinien, wobei letztere im Gymnasium nicht vorgesehen sind. Die Sachverhalte werden hier nur exemplarisch behandelt, sodaß noch sehr viel Freiraum für individuelle Schwerpunktsetzungen bleibt.

## **Ein hilfreiches Programm**

Das folgende Programm **spkg** berechnet die Schnittpunkte eines Kreises mit einer Geraden. Dabei sind folgende Parameter einzugeben: *Mittelpunkt des Kreises als Spaltenvektor Radius des Kreises Einstiegspunkt der Geraden Richtungsvektor der Geraden*

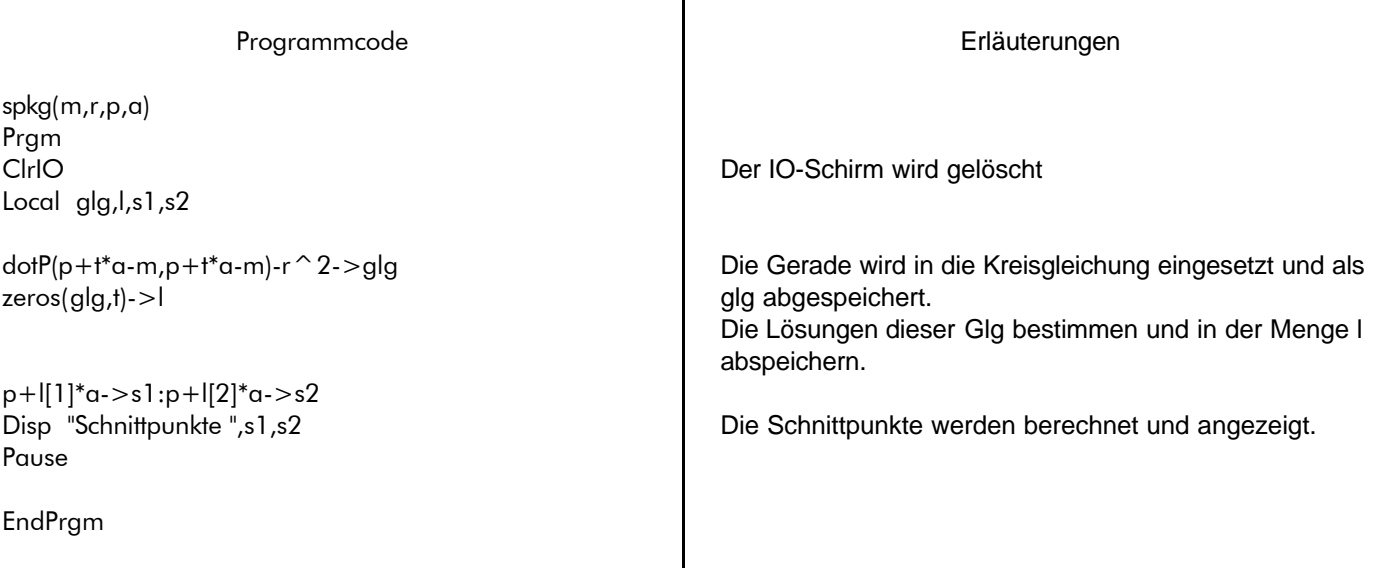

Bem :

Das vorliegende Programm verlangt in keiner Zeile einen zweidimensionalen Vektor. Es läßt sich auch dazu verwenden, um die Durchstoßpunkte einer Kugel mit einer Geraden zu berechnen.

Allerdings kann das Programm nicht erkennen, ob Schnittpunkte vorhanden sind oder nicht. Es bleibt dem Schüler vorbehalten, die Ergebnisse entsprechend zu interpretieren und Rückschlüsse auf die tatsächlichen geometrischen Sachverhalte zu ziehen.

#### **Beispiel :**

Gesucht ist die Gleichung jenes Kreises, der durch die Punkte P(7/2) und Q(3/4) geht und der den Radius r=5.o2 hat.

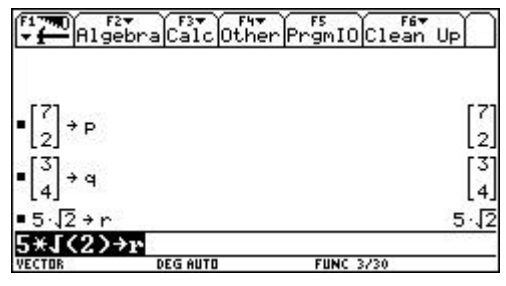

Wir geben zuerst alle bekannten Variablen ein.

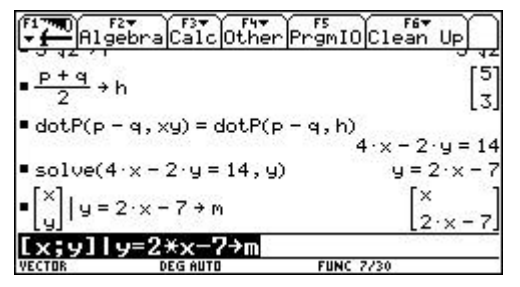

Es wird die Streckensymmetrale in Normalvektorform ermittelt und als s abgespeichert.

Da der Mittelpunkt auf s liegt, kann er mit unbestimmt angesetzt werden.

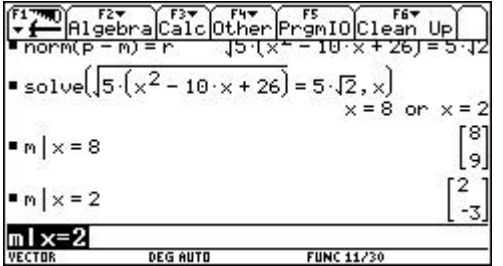

Der Abstand von M zu P ist der Radius r, diese Gleichung wird gelöst und wir erhalten zwei Ergebnisse für die x-Koordinate des Mittelpunktes.

Beide Werte werden in m eingesetzt, die Mittelpunkte der Kreise lauten  $M_1(8/9)$  und  $M_2(2/-3)$ .

#### **Beispiel:**

Berechne die Schnittpunkte des Kreises k((5/2,-1/2); 5.p2/2) mit der Geraden x=(5,2) + t.(1,3). Zuerst geben wir die gegebenen Werte ein.

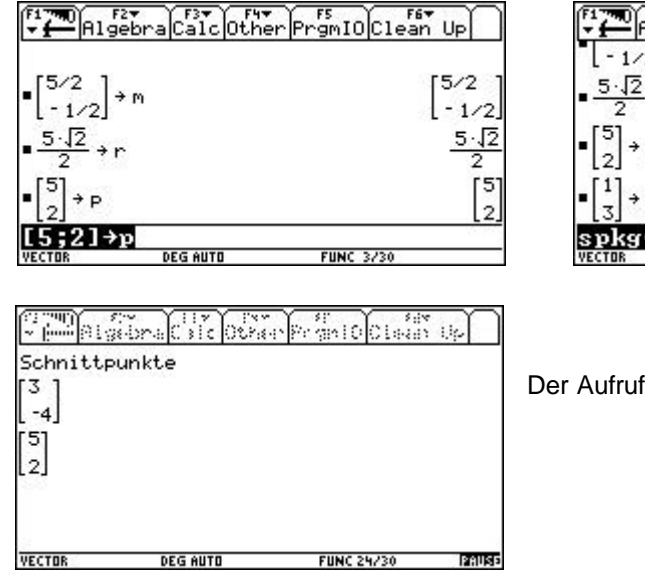

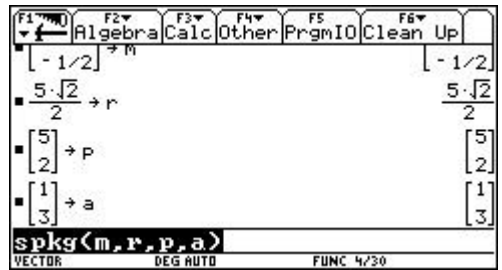

Der Aufruf des Programms liefert uns dieses Ergebnis.

#### Vektoren – Analytische Geometrie Dr. Alfred Eisler **Einige zusätzliche Beispiele**

Die folgenden Aufgaben sollen als Anregung dazu dienen, wie der Rechner zeit- und arbeitssparend eingesetzt werden kann.

#### **Beispiel :**

Gegeben sind der Kreis k((1/-2);5) und die Gerade g:4x+3y=31. Gesucht sind jene Tangenten an k, die zu g parallel sind.

Für die Tagenten setzt man an t: 4x + 3y = c, wobei c zu berechnen ist. Die Gerade t wird in k eingesetzt, und die erhaltene Gleichung nach y gelöst.

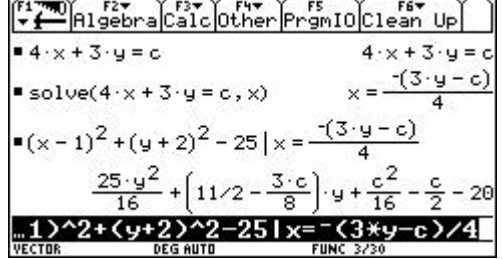

Für das Lösen verwenden wir die Funktion *Zeros*, weil dadurch leichter auf die Lösungen zugegriffen werden kann. Die Lösungen werden in der Variablen l gespeichert

Da es sich bei t um eine Tangente handelt, müssen beide Lösungen gleich sein, Sie werden somit gleichgesetzt, die entstandene Gleichung wird nach c gelöst. Man erhält für c die beiden Werte c=23 oder c=-27.

Die gleiche Technik kann verwendet werden, um Tangenten an einen Kreis zu legen, die normal auf eine gegebene Gerade stehen.

## **Beispiel :**

Gegeben ist der Kreis k((-2/3);o10) und der Punkt P(2/5) Gesucht sind die Tangenten von P an k.

Für t setzen wir an t:  $y = kx + d$ . Setzt man P ein, so ergibt sich  $y = kx + 5 - 2k$ .

Die Gerade wird in den Kreis eingesetzt und die Gleichung nach x mit *Zeros* gelöst.

Die beiden Ergebnisse werden gleichgesetzt (weil Tangente) und die Gleichung nach k gelöst.

Die Lösungen werden in die Geradengleichung eingesetzt und man erhält diese Tangentengleichungen.

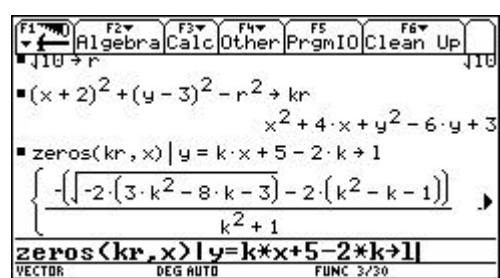

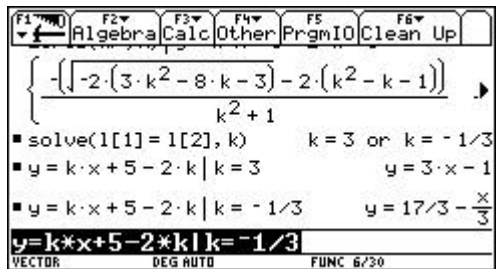

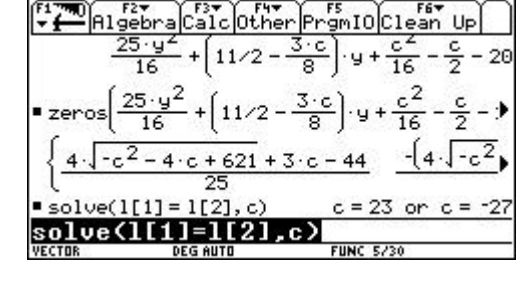

#### **Beispiel :**

Ermittle die Schnittpunkte der Ellipse  $3.x^2 + 4.y^2 = 108$  mit der Geraden  $3.x + 2.y = 18$ .

Die Ellipse und die Gerade werden im Rechner angelegt.

Anschließend wird g in die Ellipse eingesetzt und die Gleichung nach y gelöst.

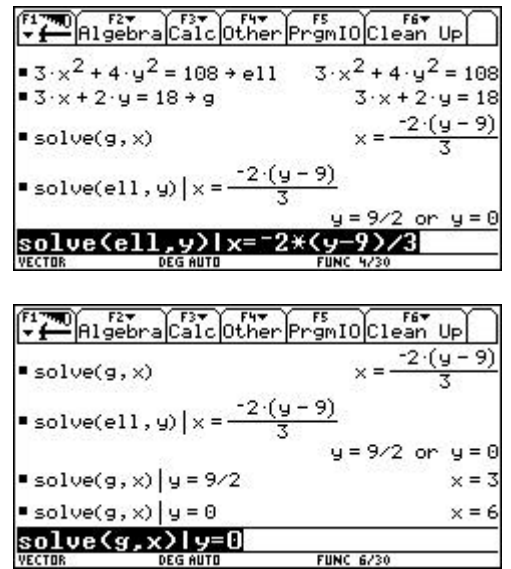

**FUNC 6/30** 

Aus den erhaltenen Werten für y lassen sich die x-Werte der Schnittpunkte leicht berechnen. Die Koordinaten der Schnittpunkte lauten somit (3 / 9/2) und (6/0).

#### *Beispiel :*

Der Punkt P(13/y>0) liegt auf der Hyperbel 16. $x^2$  - 9.y<sup>2</sup> = 2304. Man bestimme

a) Die Länge der Leitstrahlen vom Punkt P

b) Die Größe des Winkels, den die beiden Leitstrahlen miteinander einschließen.

Hyperbel anlegen

Die y-Koordinate von P wird berechnet und der Punkt P anlegen.

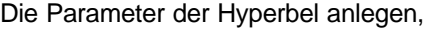

und die Brennpunkte eingeben.

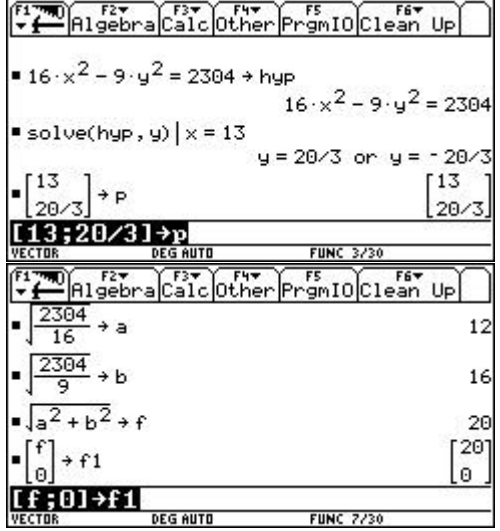

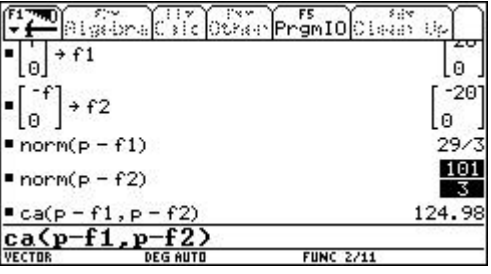

Jetzt kann die Länge der Leitstrahlen berechnet werden.

Winkel zwischen den Leitstrahlen.

 $\frac{dotp(a-b, xy)=dotp(a-b, p)}{cosam}$ 

#### *Beispiel :*

Die Gerade durch die Punkte A(-10/42) und B(5/-3) schneidet die Parabel y<sup>2</sup> = 18x. a) In welchem Verhältnis wird die Strecke AB durch den zwischen A und B liegenden Schnittpunkt geteilt? b)..Wie lautet die Gleichung der durch den Brennpunkt der Parabel gehenden, zu AB normalen Sehne?

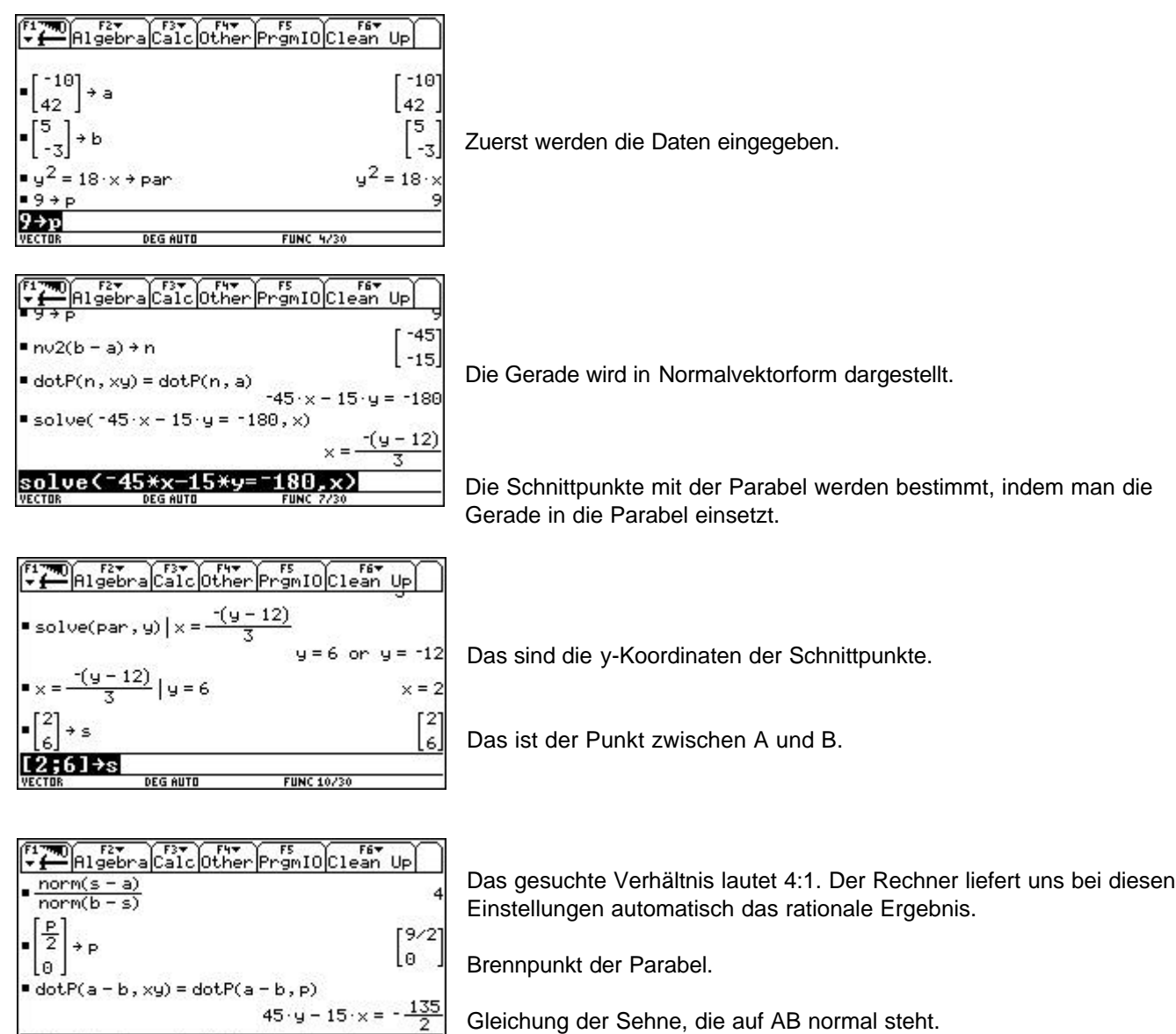

Kürzt man die obige Gleichung durch 15, so erhält man als Geradengleichung : -x + 3y = -9/2.

## **Abschließende Bemerkungen**

Die gezeigten Beispiele stellen Grundaufgaben der Oberstufe dar. Es sollte gezeigt werden, wie und wo ein CAS System bei solchen Aufgaben sinnvoll eingesetzt werden kann.

Weiterführende Aufgaben können aus der Literaturliste entnommen werden. Die dort gezeigten Beispiele sind vielfach komplexer und verwenden spezielle Eigenschaften des Rechners. Trotzdem oder gerade deshalb stellen sie eine wertvolle Bereicherung der traditionellen Aufgabenpalette dar.

Speziell in der Vektorrechnung kann die Verwendung des *Parametermodes* sehr hilfreich sein. Dabei ergeben sich neue Aspekte der Veranschaulichung, vor allem beim *parallelen* Zeichnen von Graphen.

## **Literatur**

Aspetsberger K., Schlöglhofer F.: *Der TI-92 im Mathematikunterricht*, Verlag TI Himmelbauer T.: *Programmpaket zur Vektorrechnung*, Verlag TI Kutzler B.: *Der Symbolrechner TI-92*, Addison Wesley Pröpper W. : *Einführung in das Arbeiten mit dem TI-92*, Verlag TI Schmid G.: *Mathematik erleben mit dem TI-92*, Verlag TI

Zusatz- (Beihefte) zu den Lehrbüchern der AHS